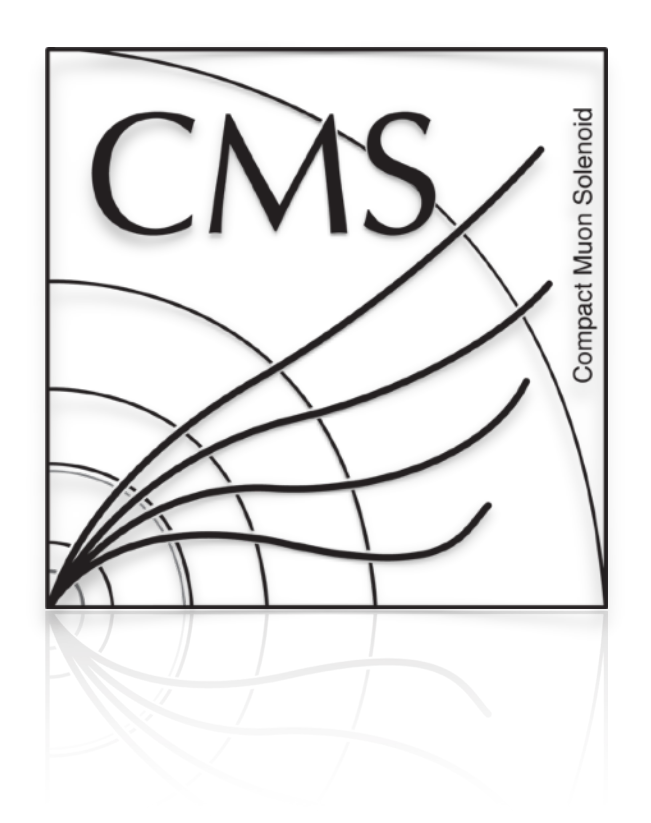

# Optical Loop Back Test for ODMB7 Preproduction

Sicheng Wang

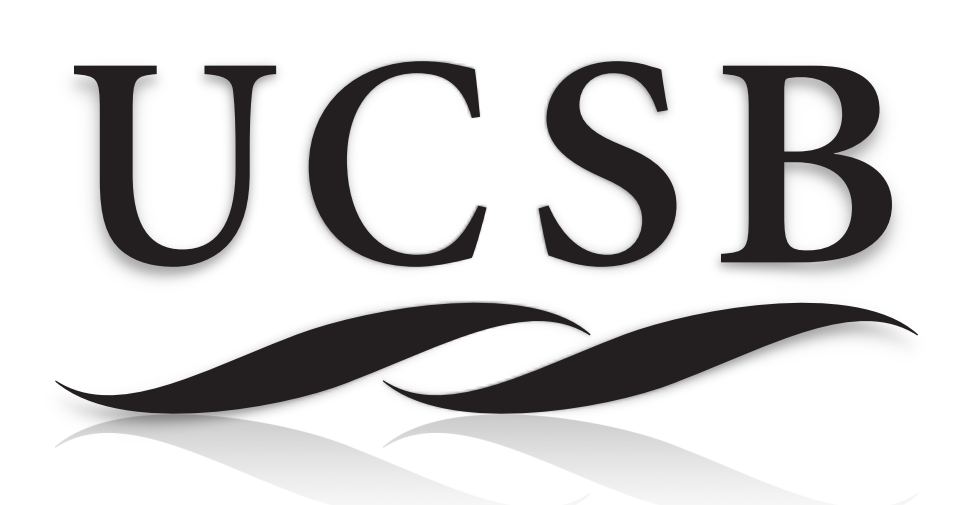

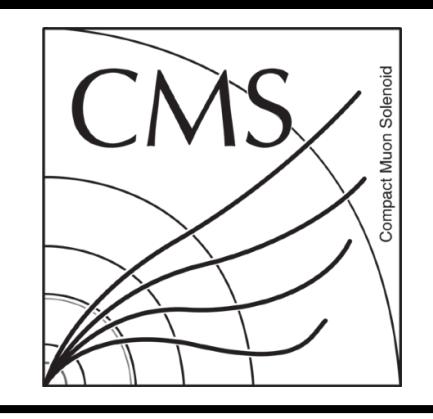

## Hardware Connections

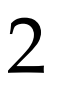

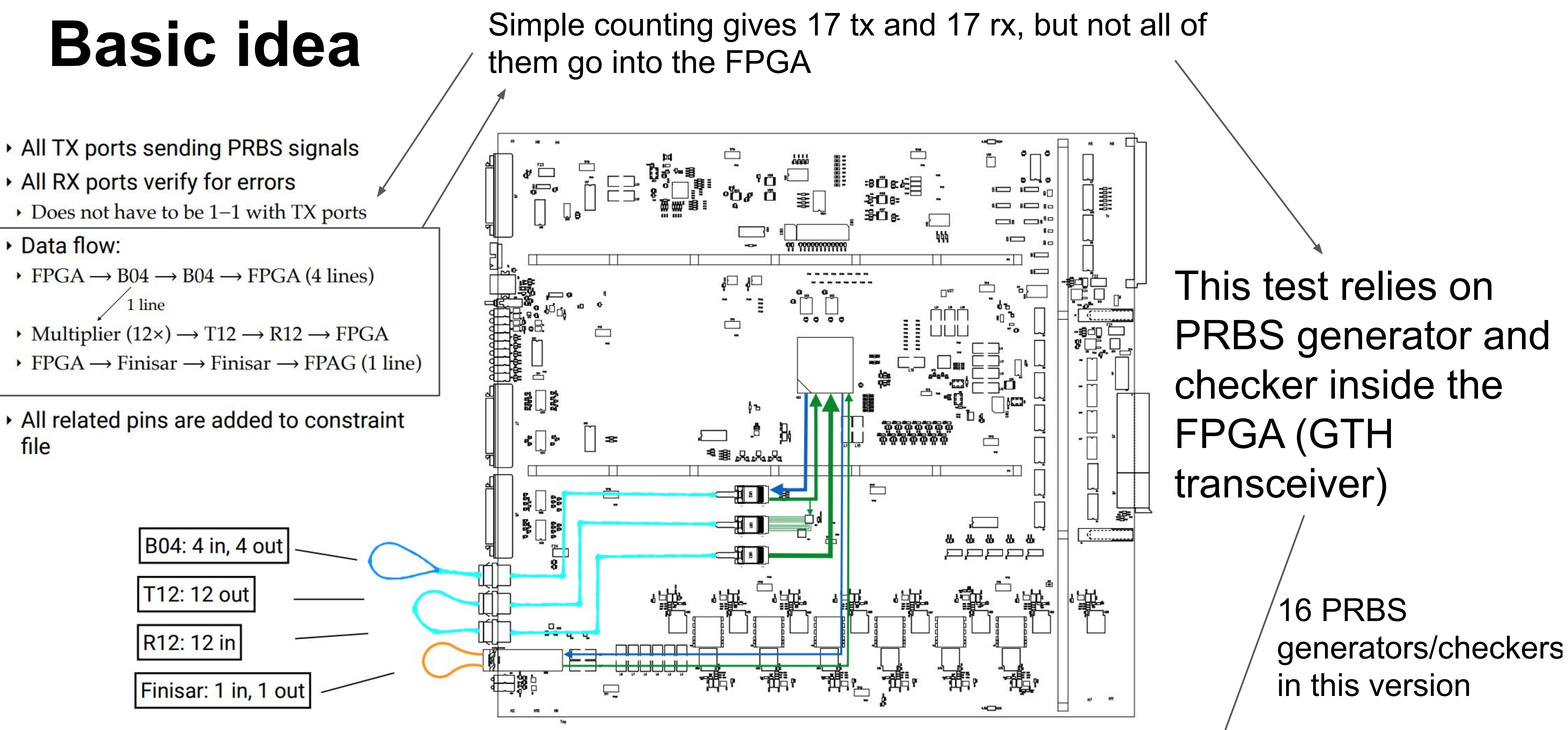

Firmware compatible with ODMB7 is here: https://github.com/wsicheng/ODMBDevelopment/tree/master/SingleTestFWs/optical ibert gth

UCSB

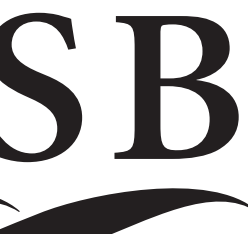

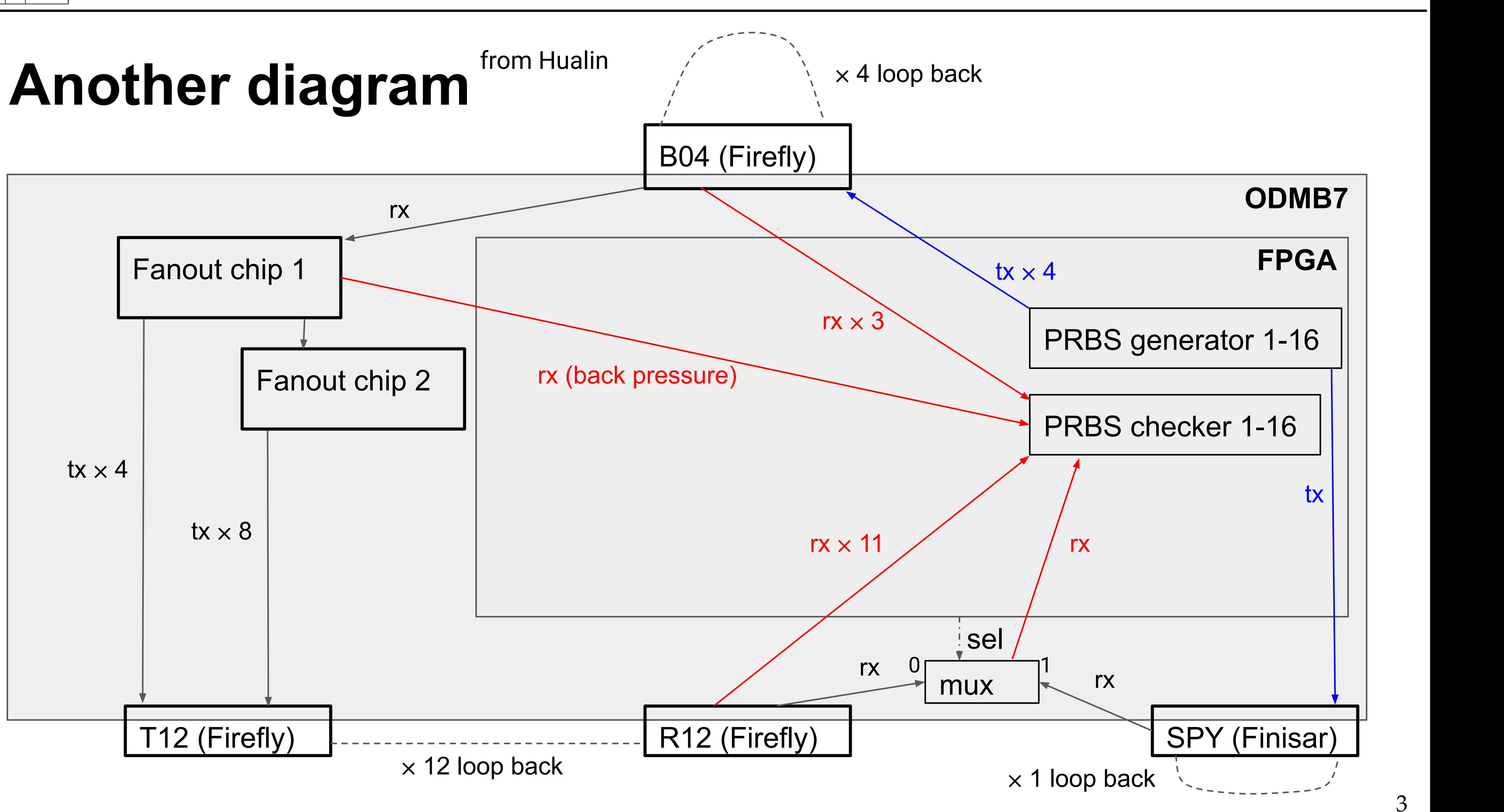

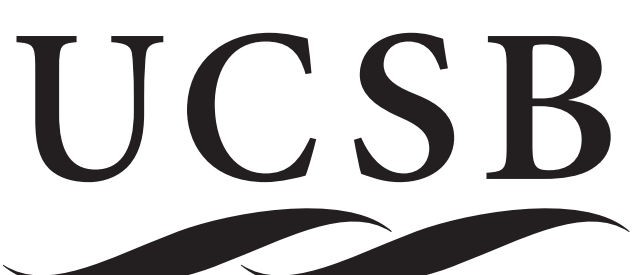

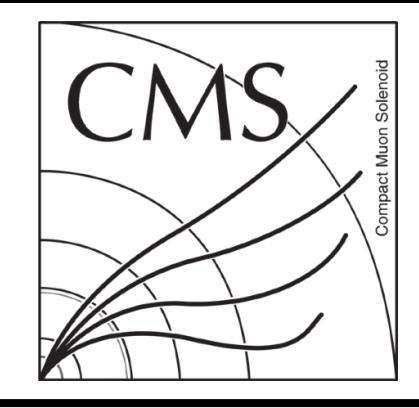

# Conceptual Diagram

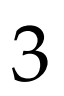

- Overview for IBERT test
	- ❖ An automated Bit Error Rate test, simple to implement
	- ❖ Same config need to be applied to each quad
- Firmware goals
	- ❖ Test that all optical transmitter lines are working properly
	- ❖ All the ports need to be config to the same speed
	- ❖ Compiled IBERT firmware in 12.48 Gb/s and 4.0 Gb/s
		- ‣ 4.0 Gb/s motivated as Finisar for the SPY channel only support up to 4.0 Gb/s nominally
		- ‣ Both firmware versions have all TXs and RXs activated
		- ‣ Can set SPY\_TX\_P/N to low power mode (effectively switch off) as a protection in the 12.48 Gb/s version, this need to be done by Tcl script/manual after firmware loaded to the FPGA
	- ❖ Automated Eye Scan + Bit Error Rate test by Tcl script ‣ runScan.tcl

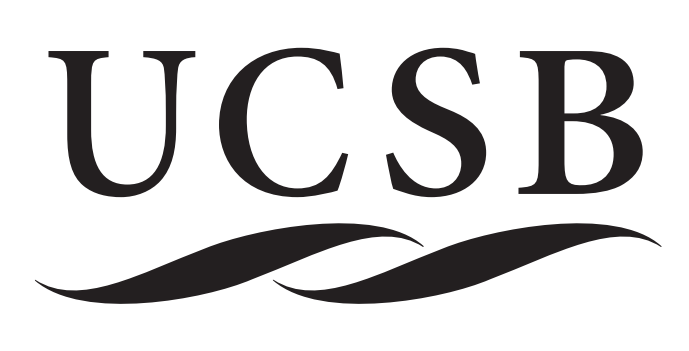

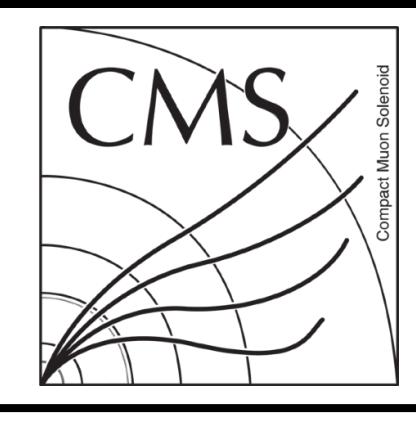

### IBERT Test on ODMB7

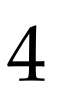

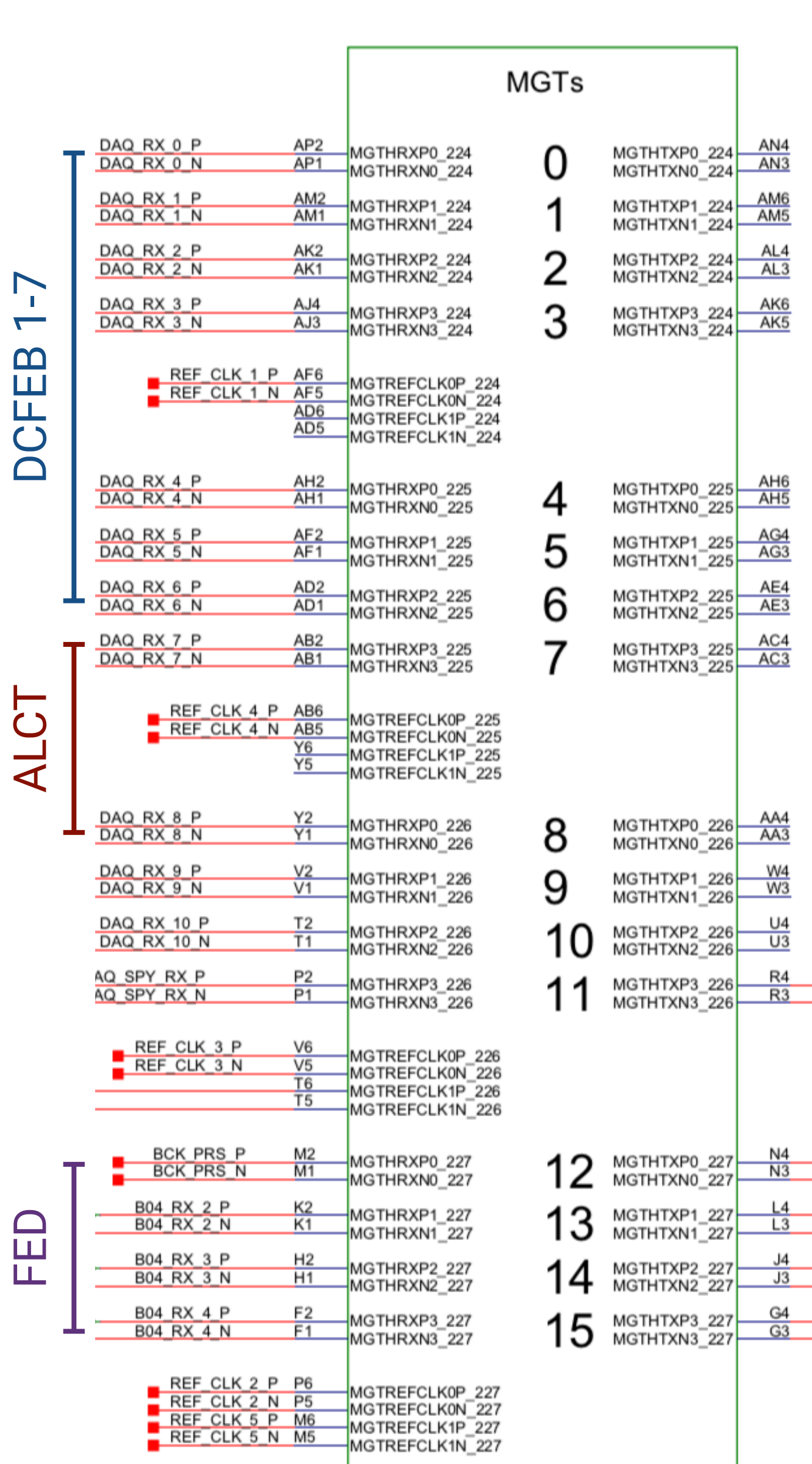

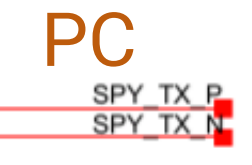

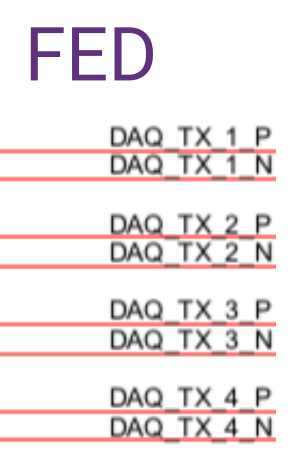

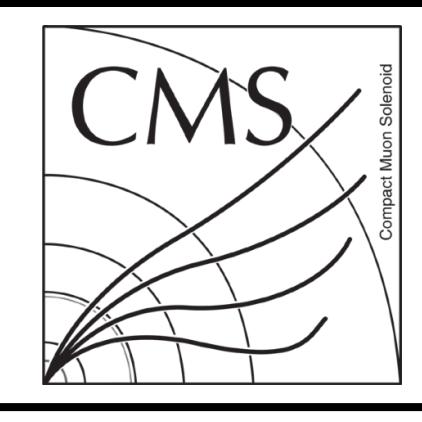

### Auto IBERT Procedure

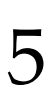

- ◆ Step 1: Preparation
- ‣ Connect to board and load firmware \*
- ‣ Edit the constants at the top of runScans.tcl
- \* Step 2: Run script from the Tcl console \*
- ‣ source runScans.tcl
- \* Step 3: Evaluate results from "Serial I/O Links
- ‣ Verify that the Link status are good
- ‣ Verify that the Error count is stable at one
- ‣ Look at the IBERT scans plots (next slide)

Firmware and the automated script can be found at: http://hep.ucsb.edu/cms/odmb\_noCVS/firmware/odmb7/preproduction/optical\_loopback\_ibert/

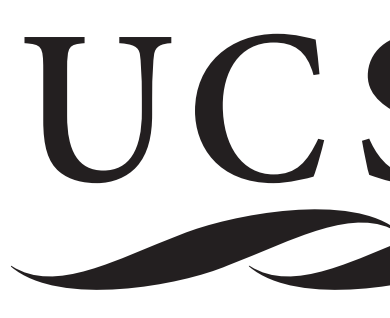

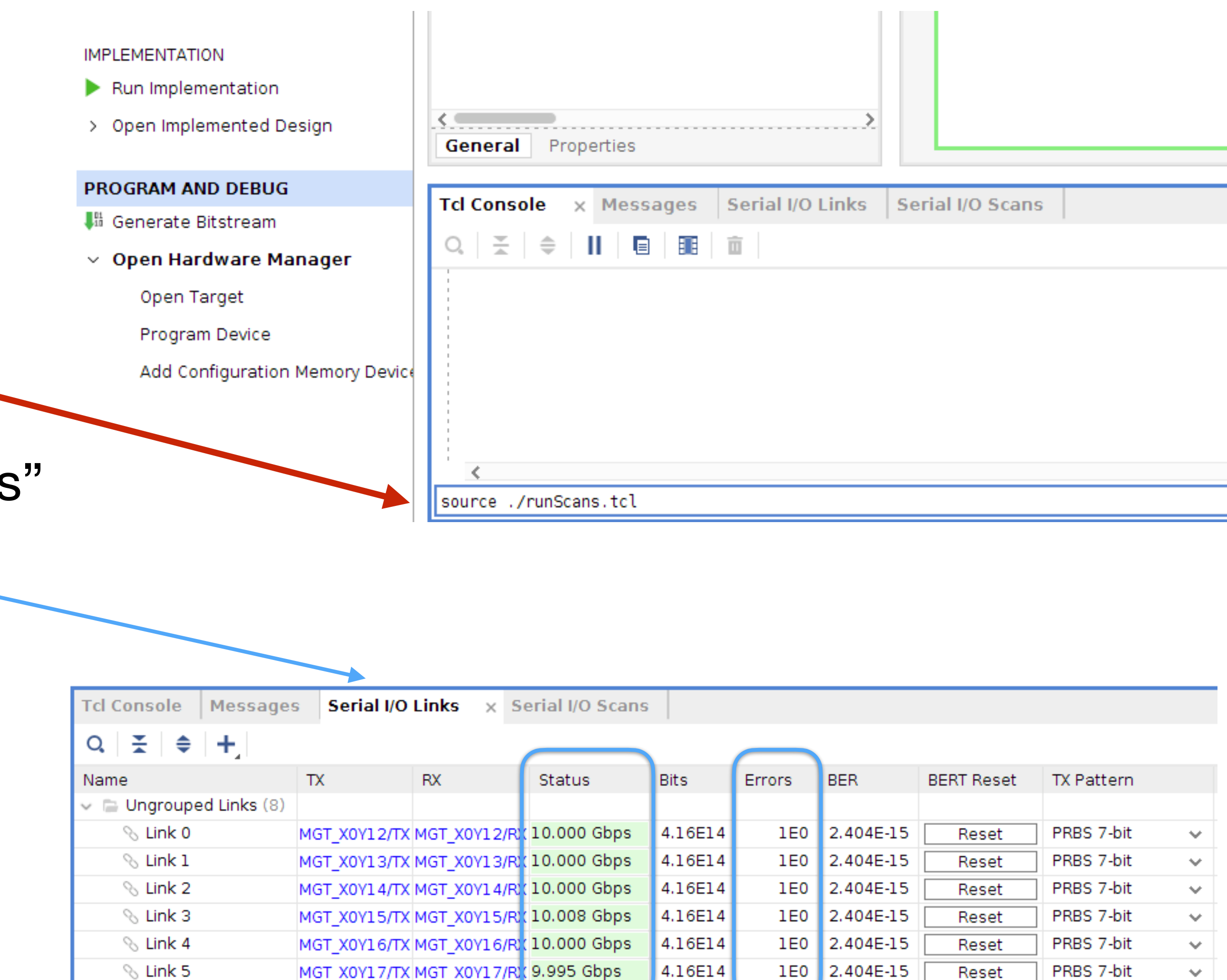

![](_page_4_Picture_16.jpeg)

![](_page_4_Figure_18.jpeg)

![](_page_5_Picture_0.jpeg)

### IBERT Eye Scan

![](_page_5_Picture_11.jpeg)

- ‣ The scans will pop up one by one during the script running
- ‣ The Open area should be the main indicator on link quality

![](_page_5_Picture_38.jpeg)

![](_page_5_Picture_5.jpeg)

Running eye scan will create errors to the link, so it's normal to see error count increase during running of the eye scan, and the link shall be reset afterward

![](_page_5_Figure_8.jpeg)

![](_page_5_Picture_39.jpeg)

![](_page_5_Picture_10.jpeg)

![](_page_6_Figure_0.jpeg)

## More Details on the Script

![](_page_6_Picture_27.jpeg)

- Configurable constants
	- ‣ FPGA name
- ‣ The PRBS pattern sent and checked by TX/RX
- ‣ Auto load firmware with the script (need to specify filename)
- ‣ Disable the SPY\_TX\_P/N channels
- Set to 1 for the 12.48 Gb/s version, 0 for the 4.0 Gb/s version
- ‣ Tag: suffix to the log file
- Steps performed by the script
	- ‣ Make a link between each available txs and rxs
	- ‣ Reset all good links and inject 1 error
- ‣ Config and run Eye Scans on each good link
- The **open area, open percentage, horizontal percentage** and **vertical percentage** will be written to a log file
- ‣ Reset again and inject 1 error
- ‣ Loop to fetch the BER values in certain time period
- Write **total bits received, error count, bit error rate (BER), RX pattern** each turn into file for later plotting/analysis

\* https://github.com/wsicheng/ODMBDevelopment/blob/master/SingleTestFWs/optical\_ibert\_gth/scripts/runScans.tcl

![](_page_6_Picture_18.jpeg)

- set DEVICE\_NAME {xcku040\_0} 8
- set PRBS\_PATTERN {PRBS 31-bit} 9
- set programfpga 0 17
- set bitfilename {} 18
- set disable\_spy\_tx 0 19
- set tag "test2" 20